# Vereinslizenzen:

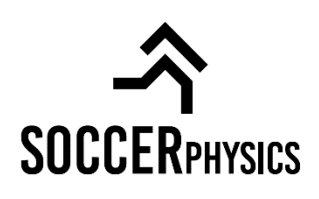

## *So funktionierts:*

#### **Schritt 1:**

Ein Funktionär (Sportlicher Leiter, Trainer, Vorstandsmitglied, etc.) erwirbt die Vereinslizenz auf [www.soccerphysics.net/vereinslizenzen](http://www.soccerphysics.net/vereinslizenzen) (entweder per monatlichen Abonnement oder per Einmalzahlung)

#### **Schritt 2:**

Nachdem Kauf der Vereinslizenz können sich Spieler nun im System registrieren und werden innerhalb von 24h-48h für alle Trainingspakete freigeschalten und können los trainieren! **WICHTIG: Spieler müssen bei der Registrierung unbedingt den Vereinsnamen angeben, damit sie zu der Vereinslizenz zugeordnet werden können. (siehe Anhang)**

#### **Schritt 3:**

Spieler können anschließend, nachdem sie für alle Trainingsprogramme freigeschalten sind (Dauer ca. 24-48h) und mit ihrem Account eingeloggt sind unter [www.soccerphysics.net/vereinslizenzen](http://www.soccerphysics.net/vereinslizenzen) das Training starten.

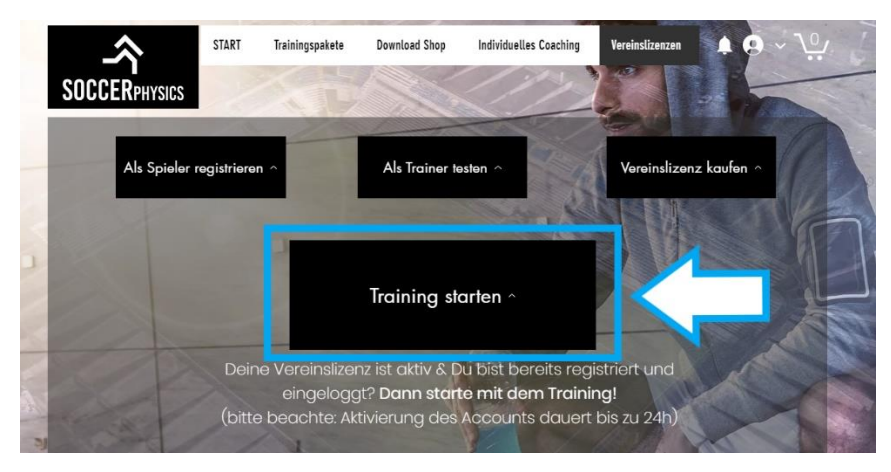

### **Zusatzinformation bzgl. Kündigung:**

Wird eine Vereinslizenz **per monatlichen Abonnement** erworben, kann diese schnell und einfach auf [www.soccerphysics.net/vereinslizenzen](http://www.soccerphysics.net/vereinslizenzen) unter "Lizenz kündigen" gekündigt werden. Die Spieler behalten bis zum Ende des Monats ihren Zugang.

(Eine Vereinslizenz, die **per Einmalkauf** bezahlt wurde, **kann nicht gekündigt werden**)

#### **Anhang:**

*Wie kann man sich als Spieler/Trainer kostenlos registrieren? – so funktionierts:* Öffne[: www.soccerphysics.net/vereinslizenzen](http://www.soccerphysics.net/vereinslizenzen)

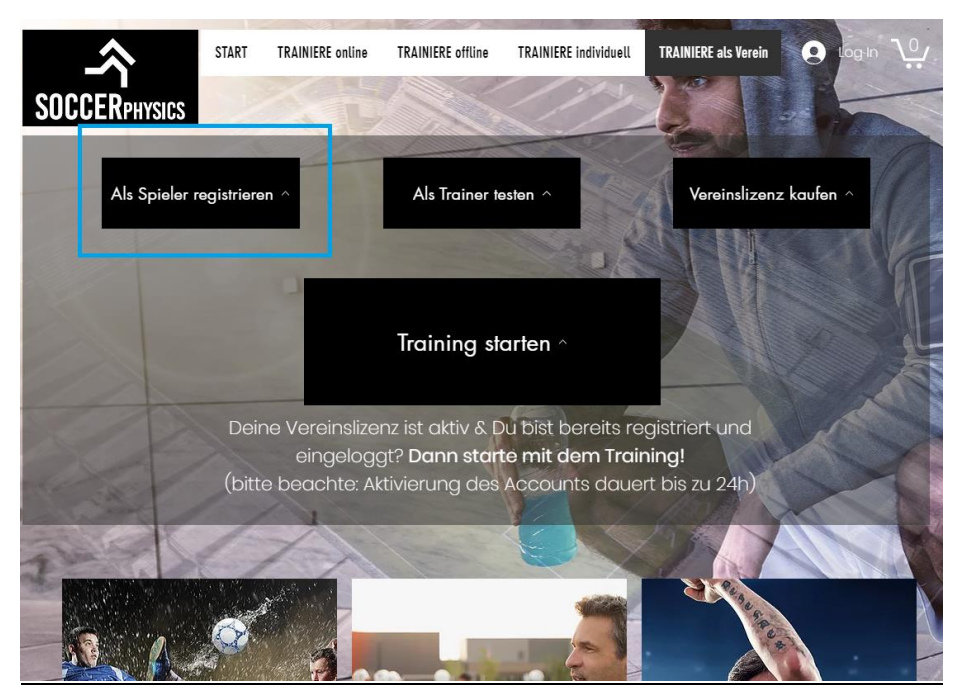

**Spieler:** Bei Registrierung unbedingt Vereinsname angeben!

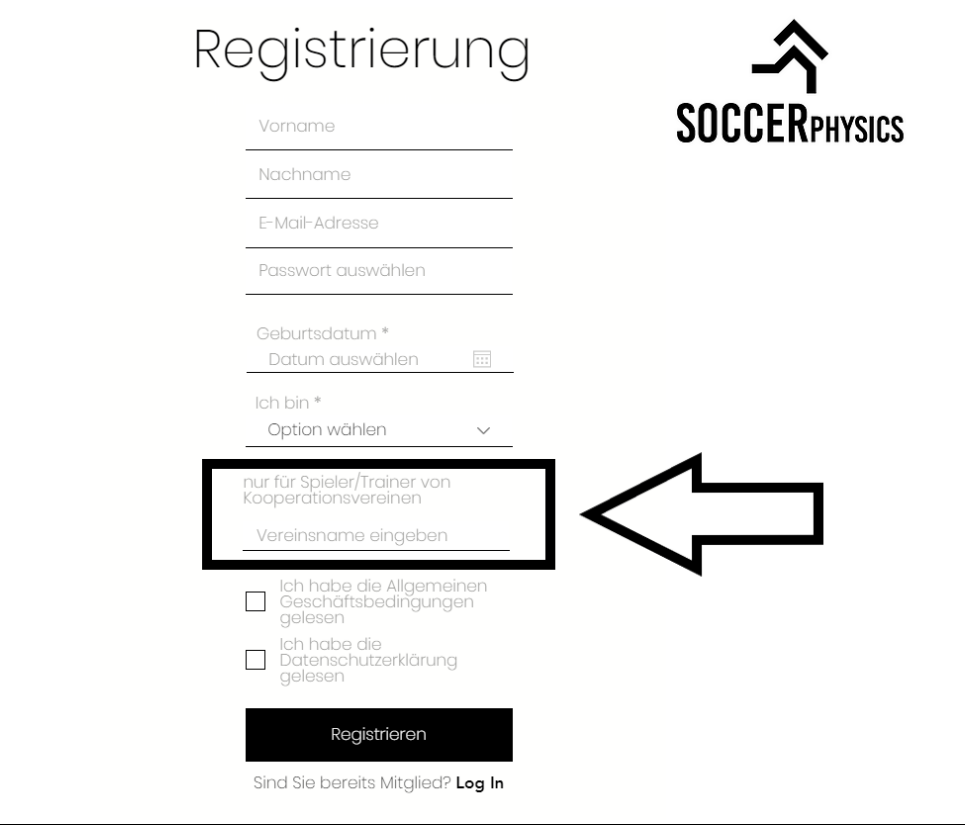

**Bei Fragen kontaktiere bitte unseren Support: [office@soccerphysics.net](mailto:office@soccerphysics.net)**